## 6 課題を確認する:生徒用

## 6-1 課題を確認する

- ・所属している学級や履修している科目の教師から出された課題を確認します。
- ・ログイン直後の画面(トップページ)の「課題」タブにある、明細を選択してください。

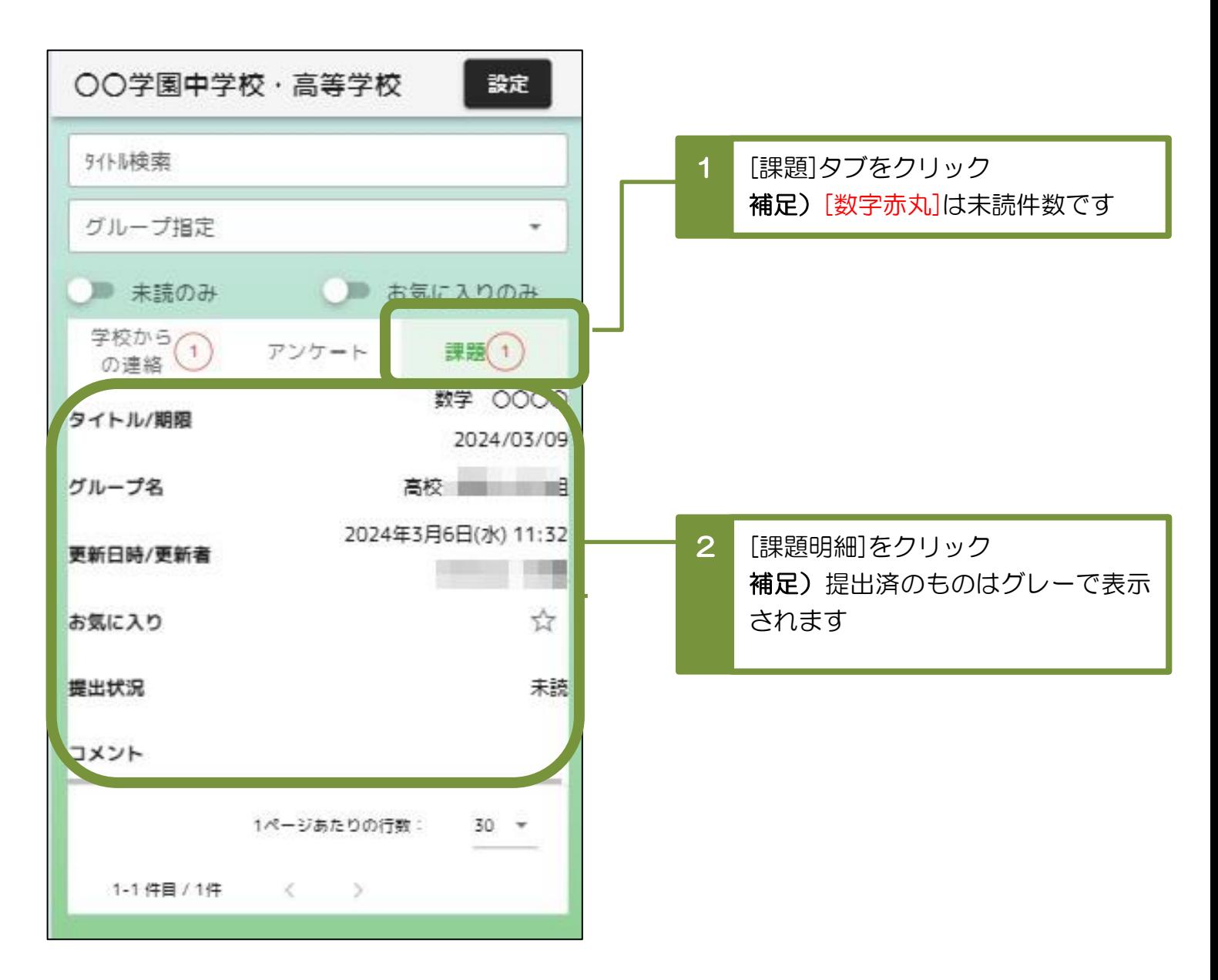

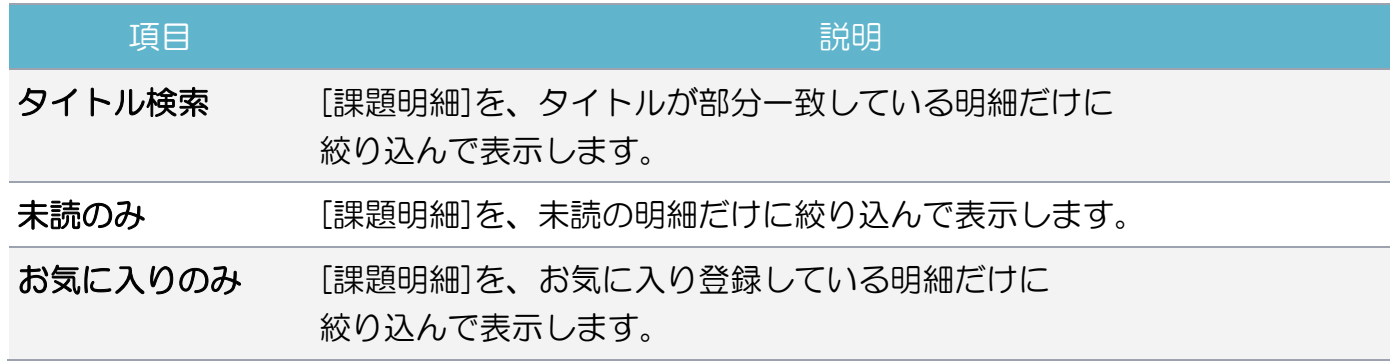

6-2 課題の内容を確認して提出する

・課題の詳細な内容が表示されるため、確認して課題の提出をしてください。

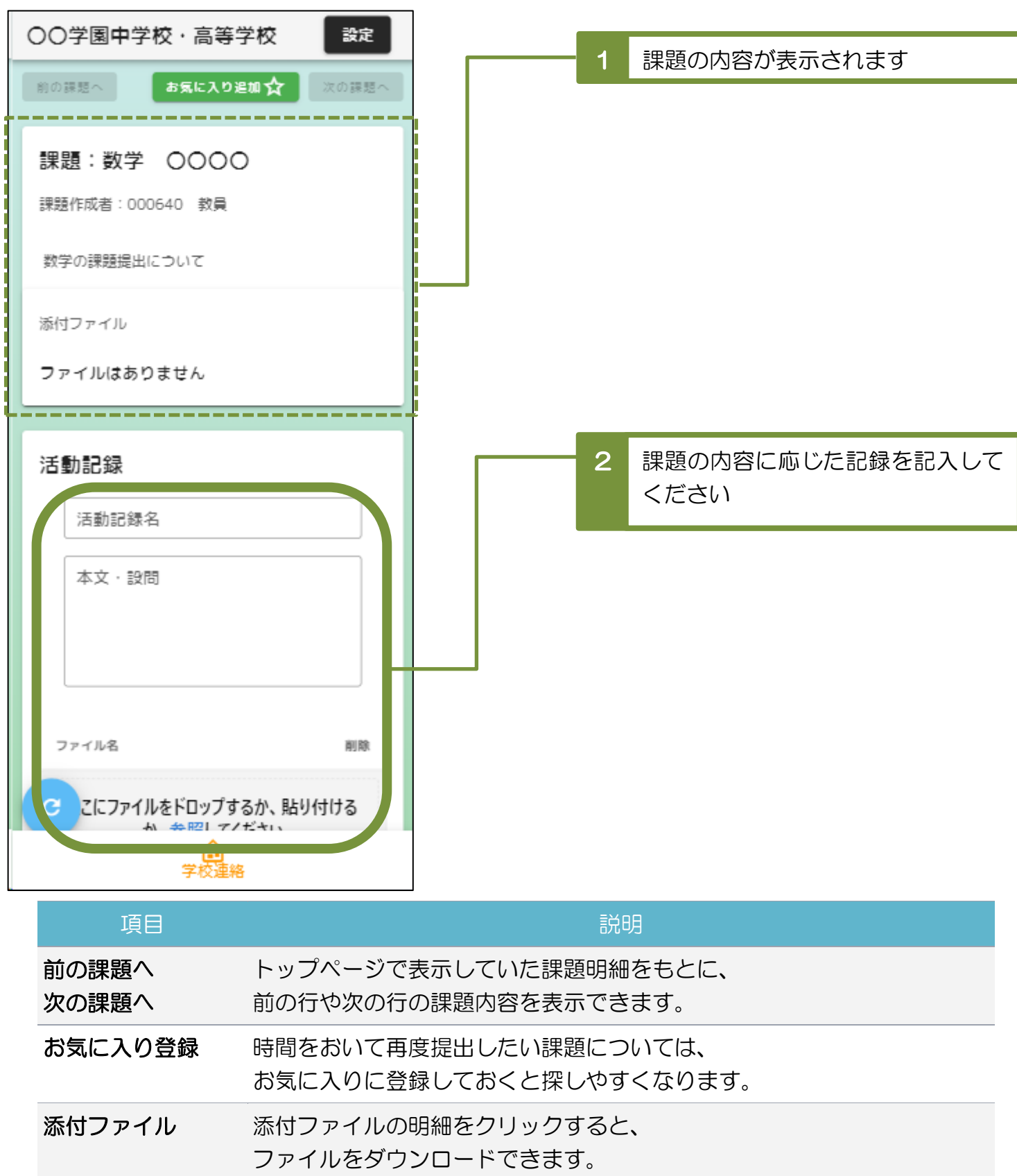

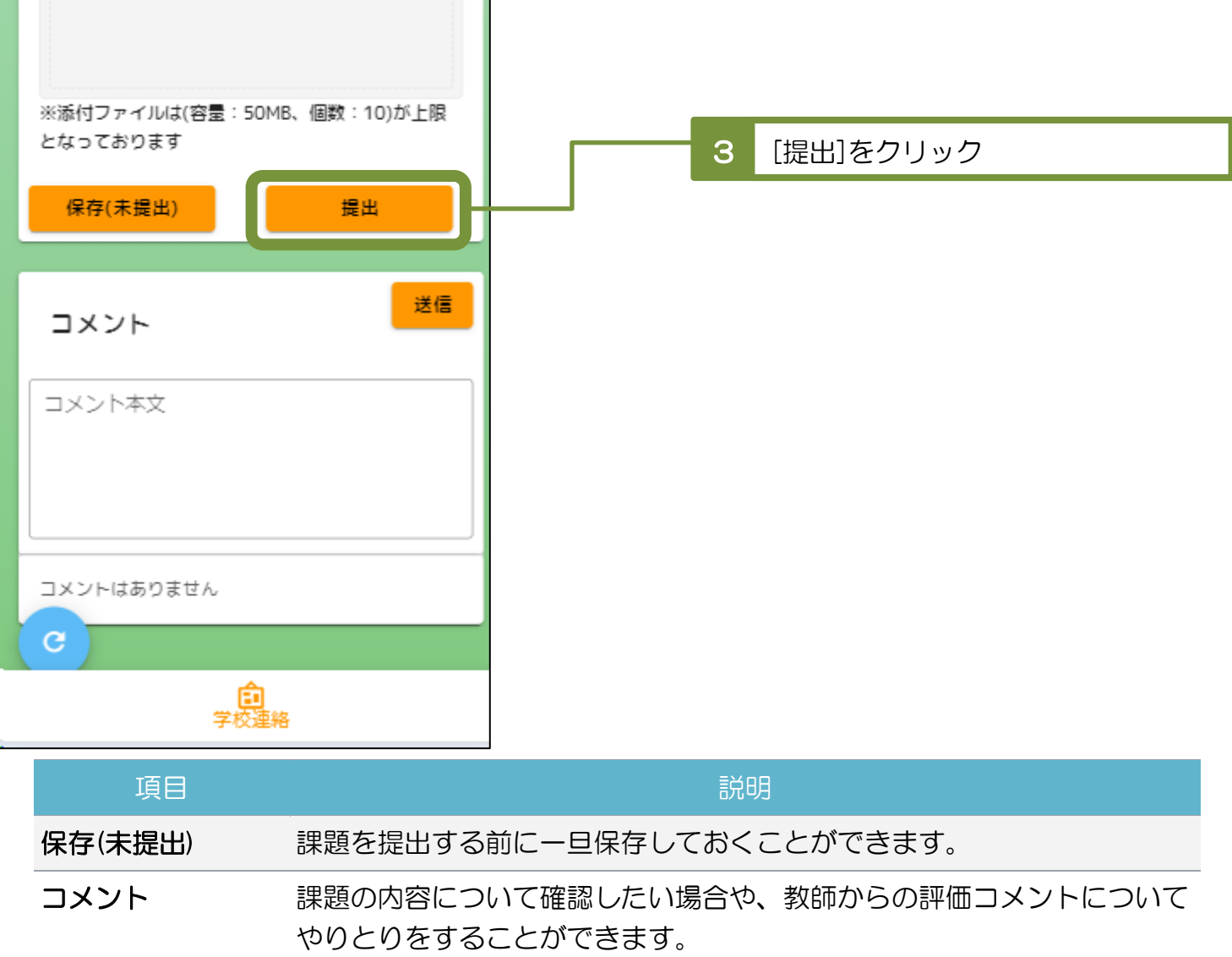